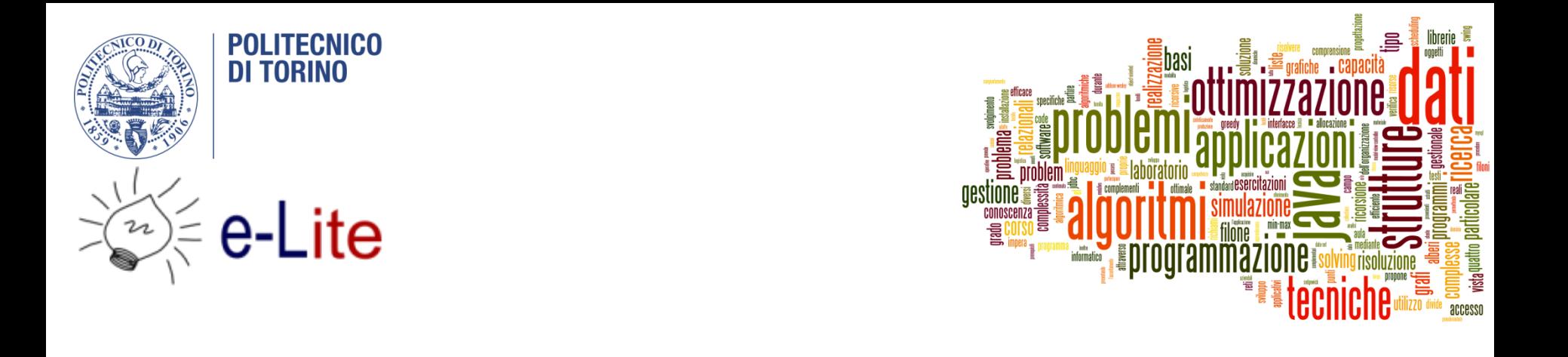

#### The jGraphT library

#### Tecniche di Programmazione – A.A. 2017/2018

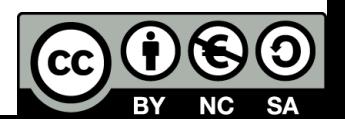

#### Summary

- ▶ The JGraphT library
- ▶ Creating graphs

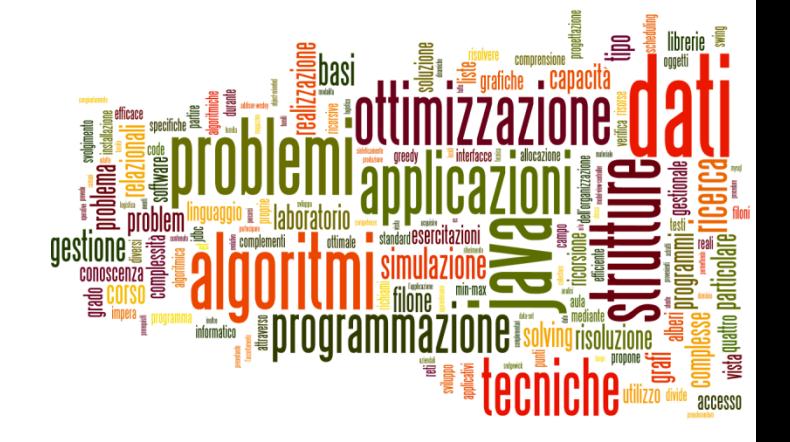

#### Introduction to jGraphT

The jGraphT library

# JGraphT

#### ▶ [http://jgrapht.org](http://jgrapht.org/)

- ▶ (do not confuse with jgraph.com)
- ▶ Free Java graph library that provides graph objects and algorithms
- ▶ Easy, type-safe and extensible thanks to <generics>
- ▶ Just add **jgrapht-core-1.1.0.jar** to your project

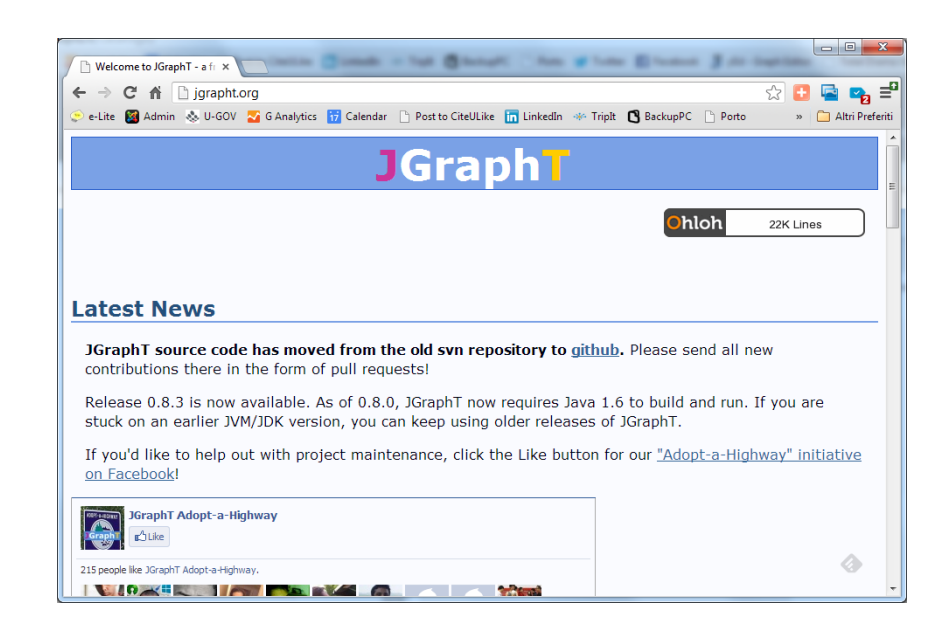

## JGraphT structure

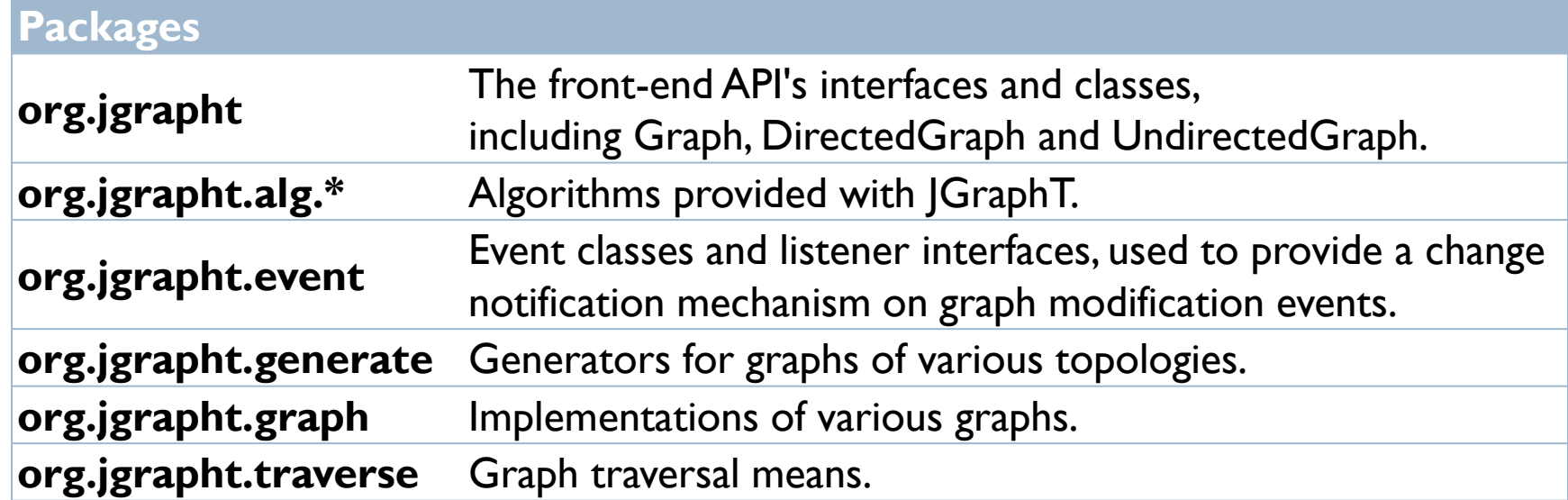

http://jgrapht.org/javadoc/

### Graph objects

- All graphs derive from:
	- Interface *org.jgrapht.***Graph**<V,E>
- $\triangleright$  V = type of vertices
	- ▶ Any class
- $\triangleright$  E = type of edges
	- *org.jgrapht.graph.***DefaultEdge**
	- *org.jgrapht.graph.***DefaultWeightedEdge**
	- ▶ Your own custom subclass

### <V, E>

- User-defined objects, depending on the problem
- ▶ Must properly define hash Code and equals
	- **The Graph implementation and many graph algorithms use** HashSet and HashMap internally!
- $\blacktriangleright$  Vertex type V
	- ▶ Your own object
	- ▶ Define hash Code and equals

#### ▶ Edge type E

- ▶ Subclass of DefaultEdge or DefaultWeightedEdge
- Do not redefine (override) the provided hashCode and equals

#### What is a Graph?

#### <<interface>> the company of the company of the company of the

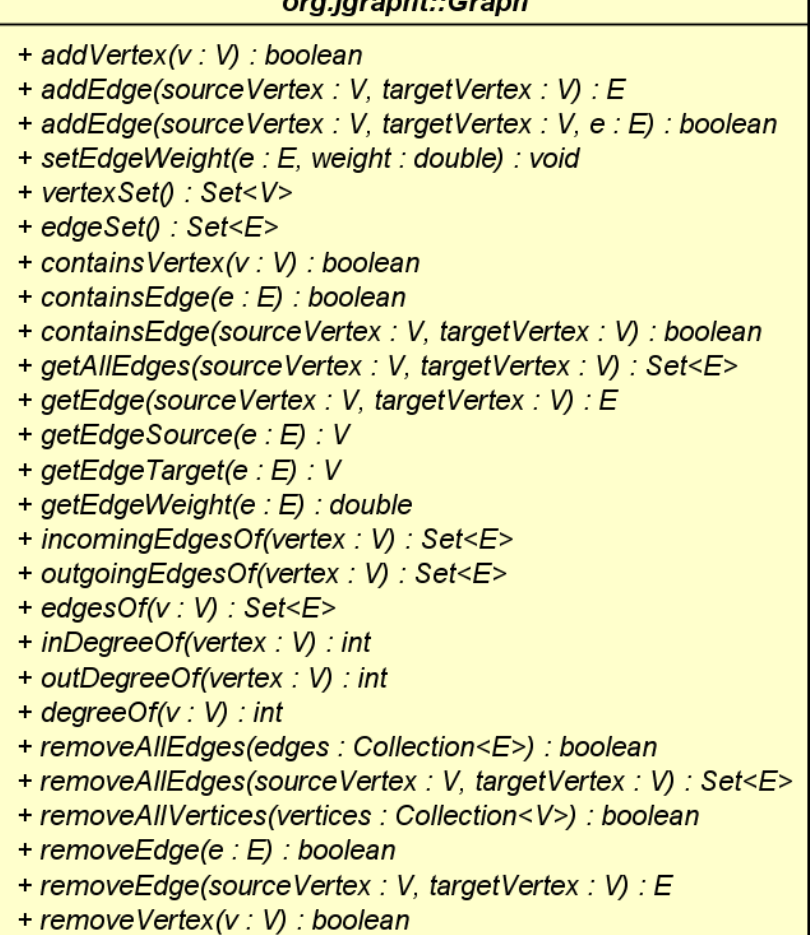

D.

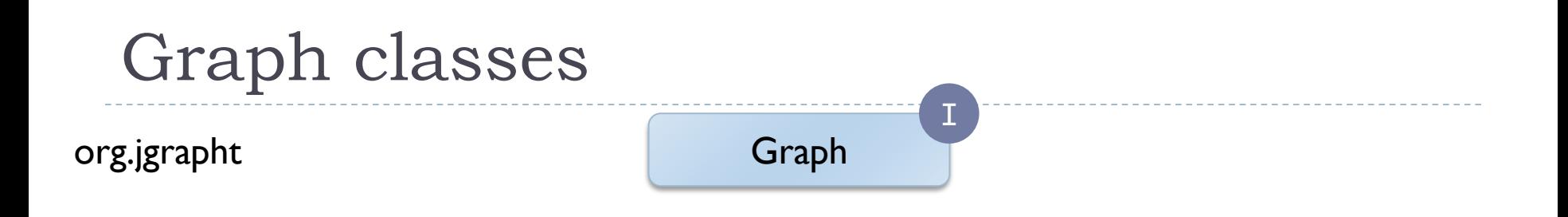

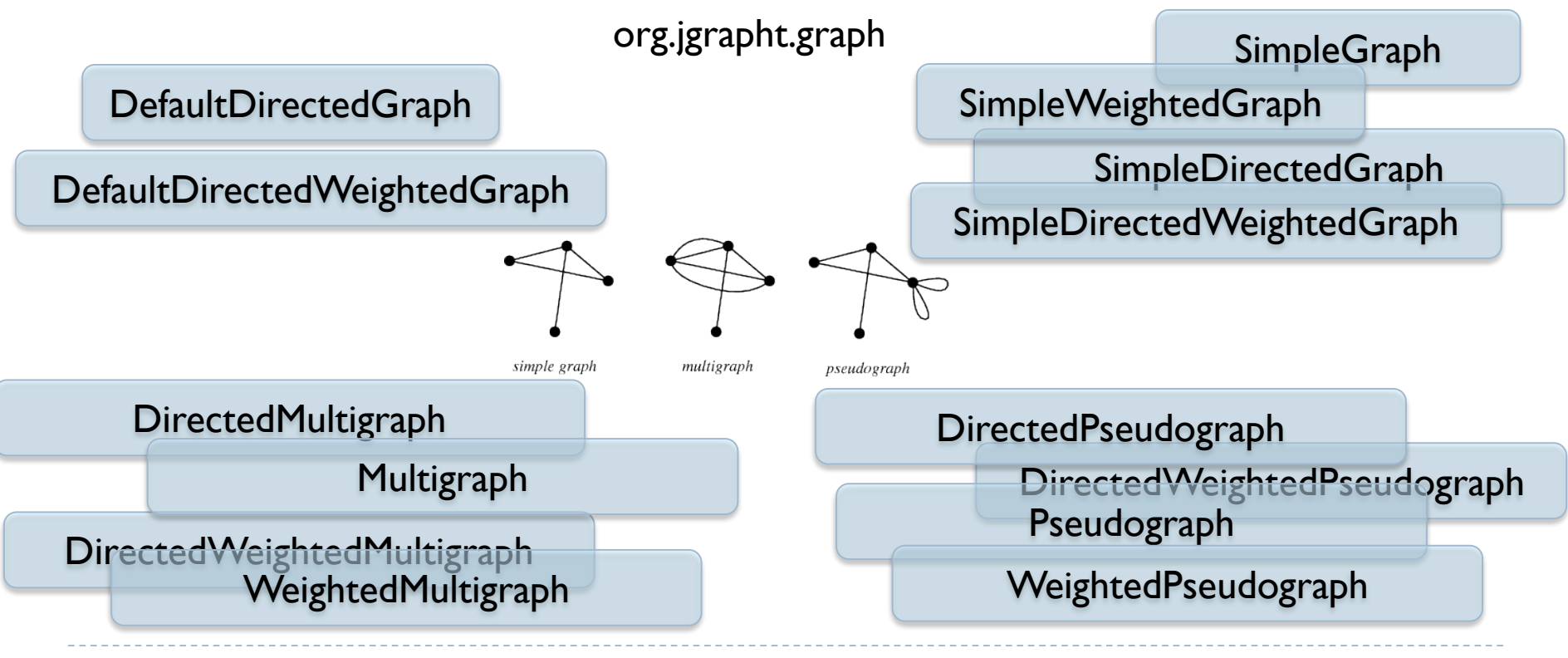

9 Tecniche di programmazione A.A. 2017/2018

### Graph classes (in org.jgrapht.**graph**)

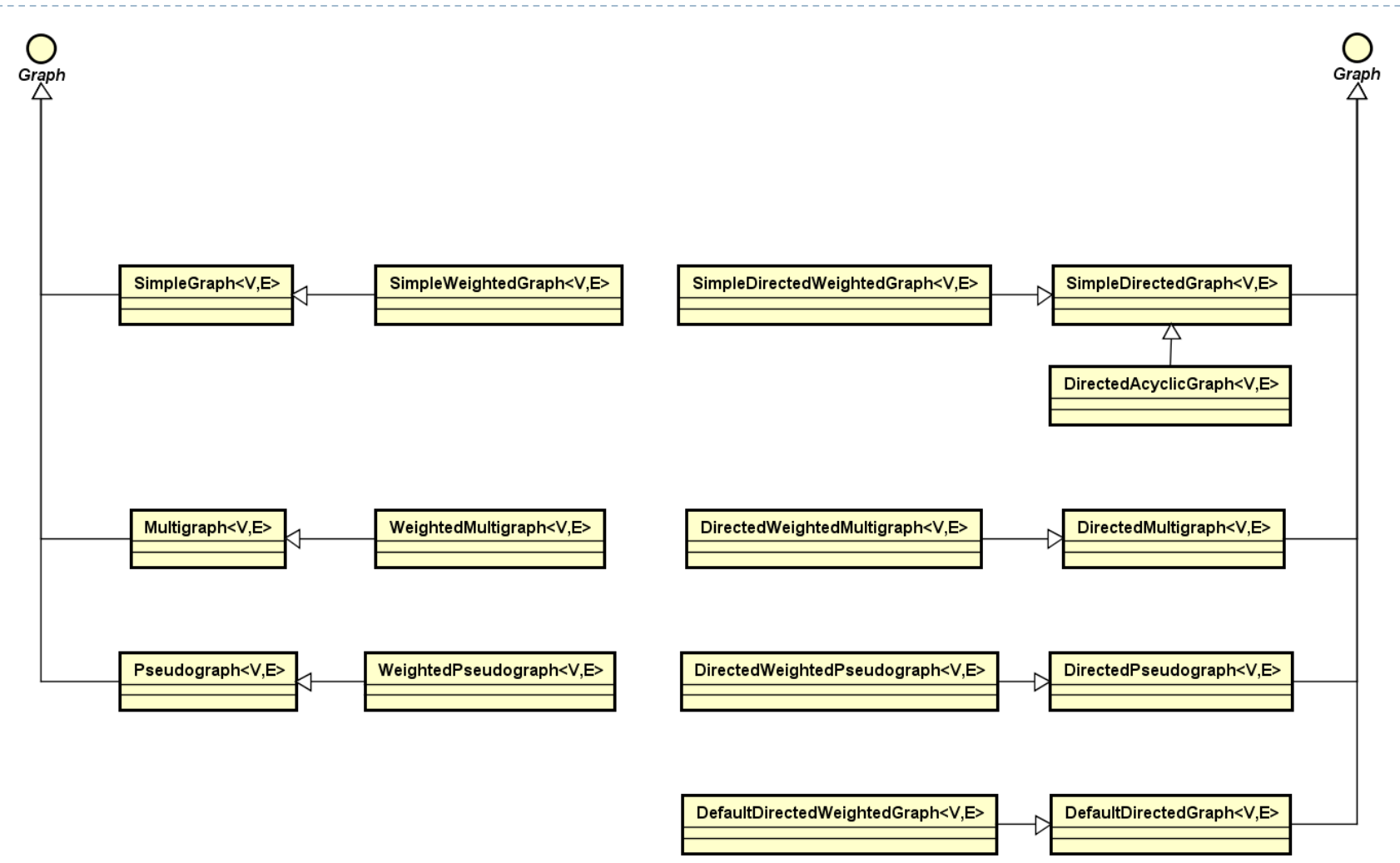

#### Graph classes

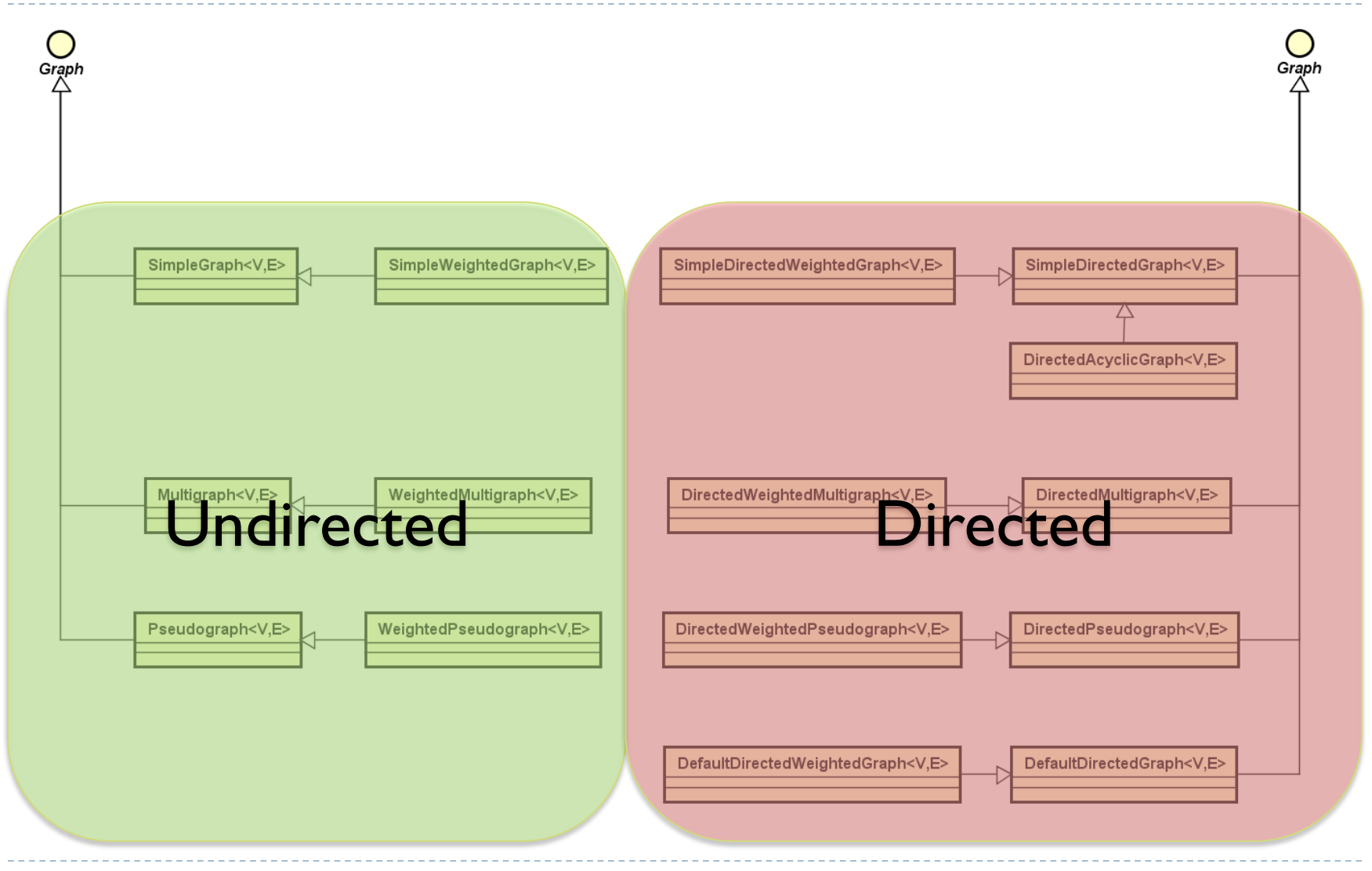

#### Graph classes

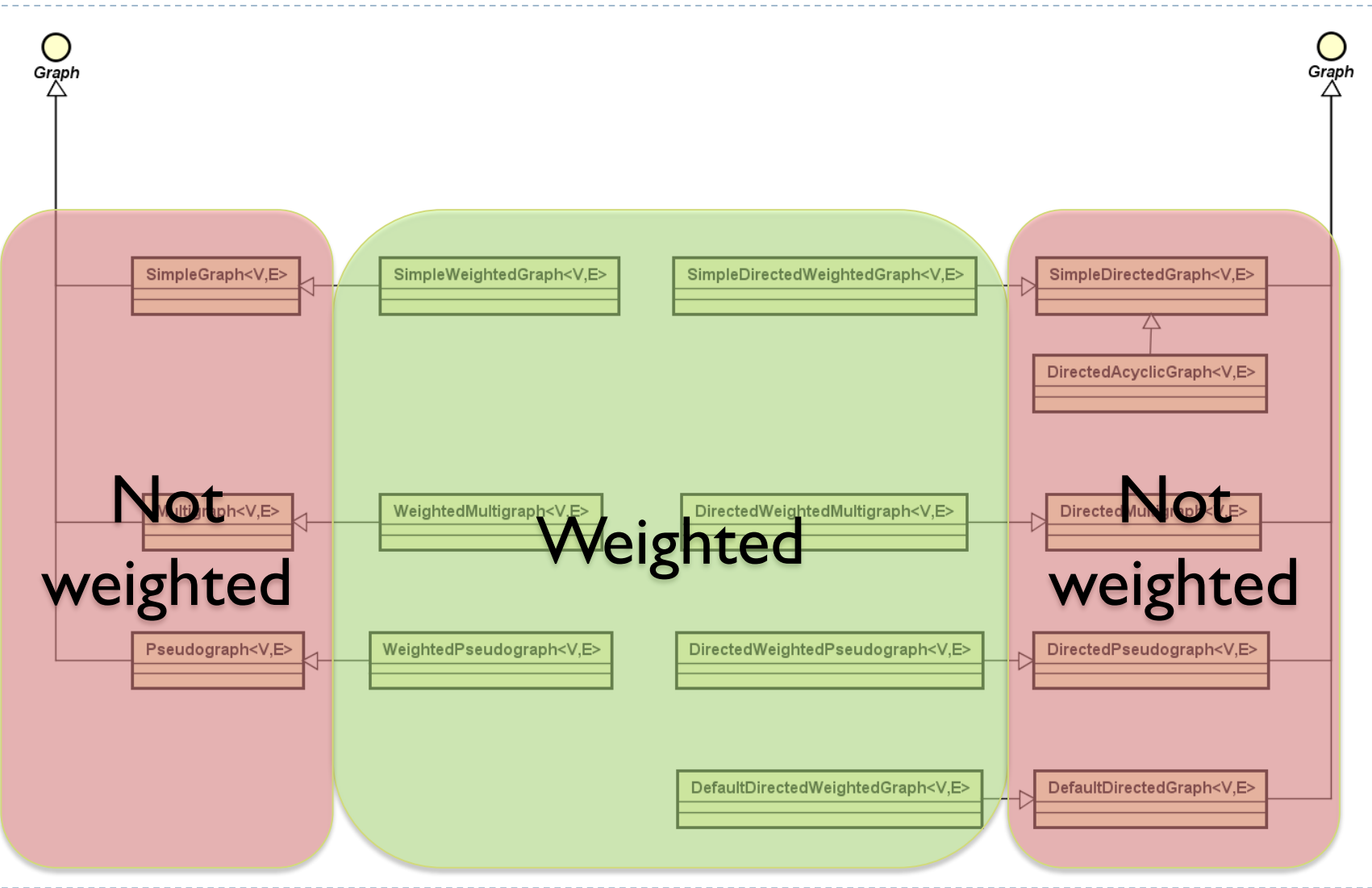

D.

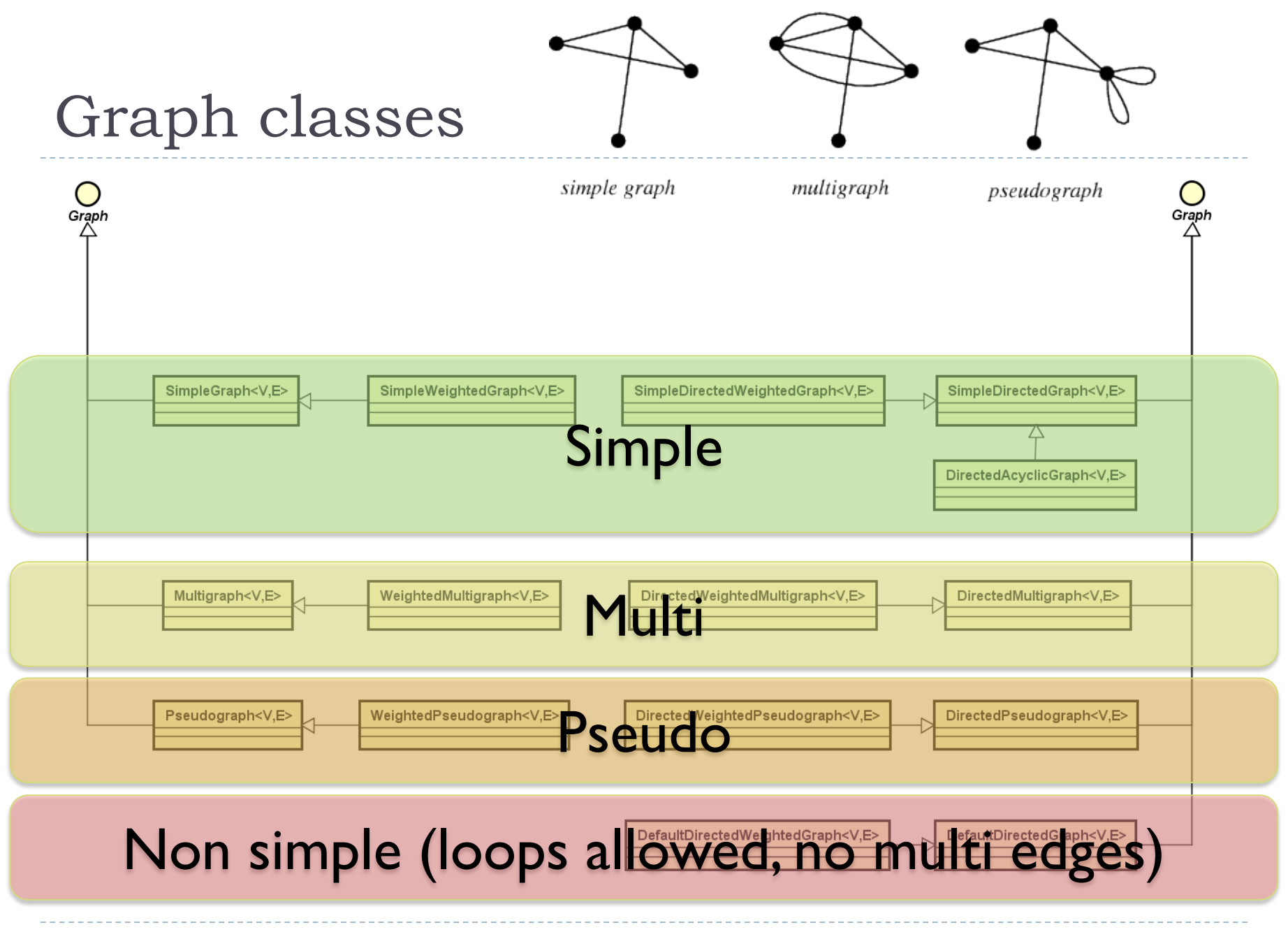

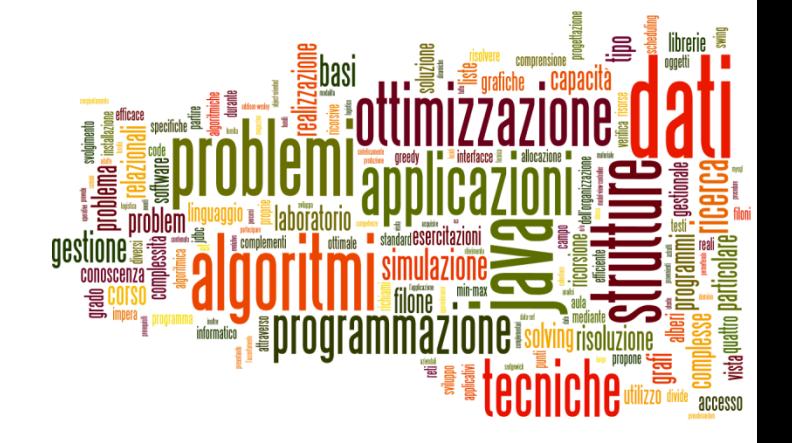

#### Creating graphs

The jGraphT library

#### Creating graphs (1/2)

▶ Decide what is the vertex class V

- Decide which graph class suits your needs
	- ▶ For unweighted graphs, use DefaultEdge as E
	- ▶ For weighted graphs, use DefaultWeightedEdge as E
- ▶ Create the graph object
	- Graph<V,E> graph = **new** SimpleGraph<V,E>(E.class) ;

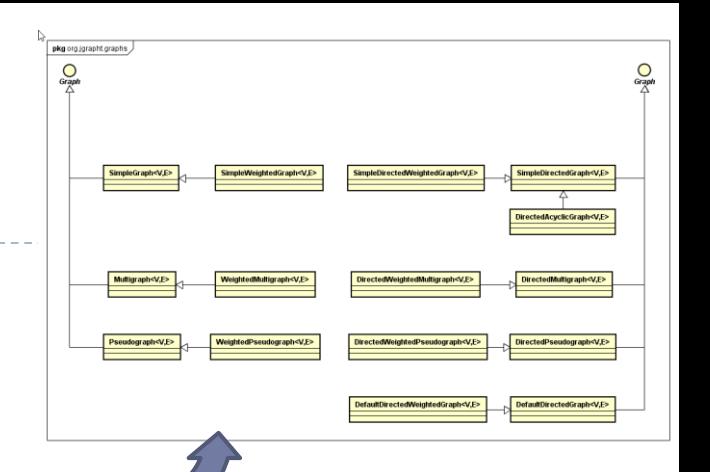

# Creating graphs (2/2)

- ▶ Add vertices
	- **boolean addVertex(Vv)**
- ▶ Add edges
	- E **addEdge**(V sourceVertex, V targetVertex)
	- ▶ boolean **addEdge**(V sourceVertex, V targetVertex, E e)
	- void **setEdgeWeight**(E e, double weight)
- $\triangleright$  Print graph (for debugging)
	- $\triangleright$  toString()
- Remember: E and V should correctly implement .equals() and .hashCode()

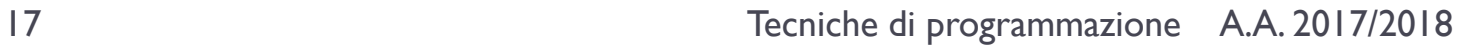

graph.addVertex("A") ; graph.addVertex("B") ; graph.addVertex("C") ;

UndirectedGraph<String, DefaultEdge> graph = **new** 

**SimpleGraph<>(DefaultEdge.class) ;**

Example

graph.addEdge("A", "B") ; graph.addEdge("A", "C") ;

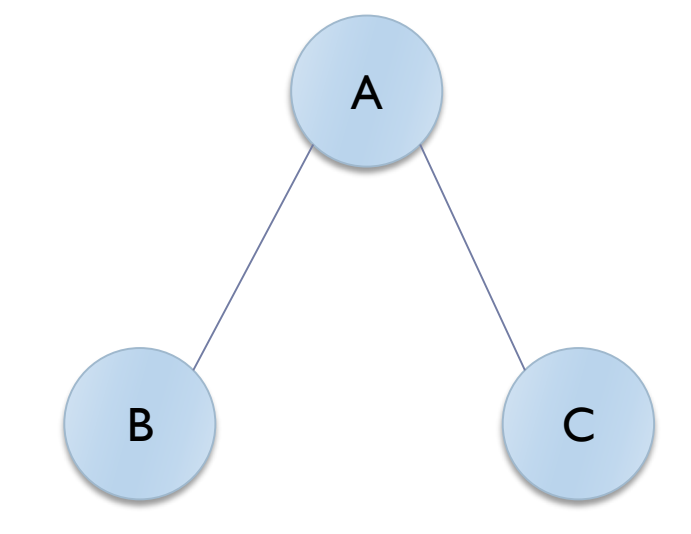

### Querying graph structure

- $\blacktriangleright$  Navigate structure
	- java.util.Set<V> **vertexSet**()
	- **boolean containsVertex**(V v)
	- **boolean containsEdge**(V sourceVertex, V targetVertex)
	- java.util.Set<E> **edgesOf**(V vertex)
	- java.util.Set<E> **getAllEdges**(V sourceVertex, V targetVertex)
- ▶ Query Edges
	- V **getEdgeSource**(E e)
	- V **getEdgeTarget**(E e)
	- double **getEdgeWeight**(E e)

#### Graph manipulation functions

#### <<interface>>

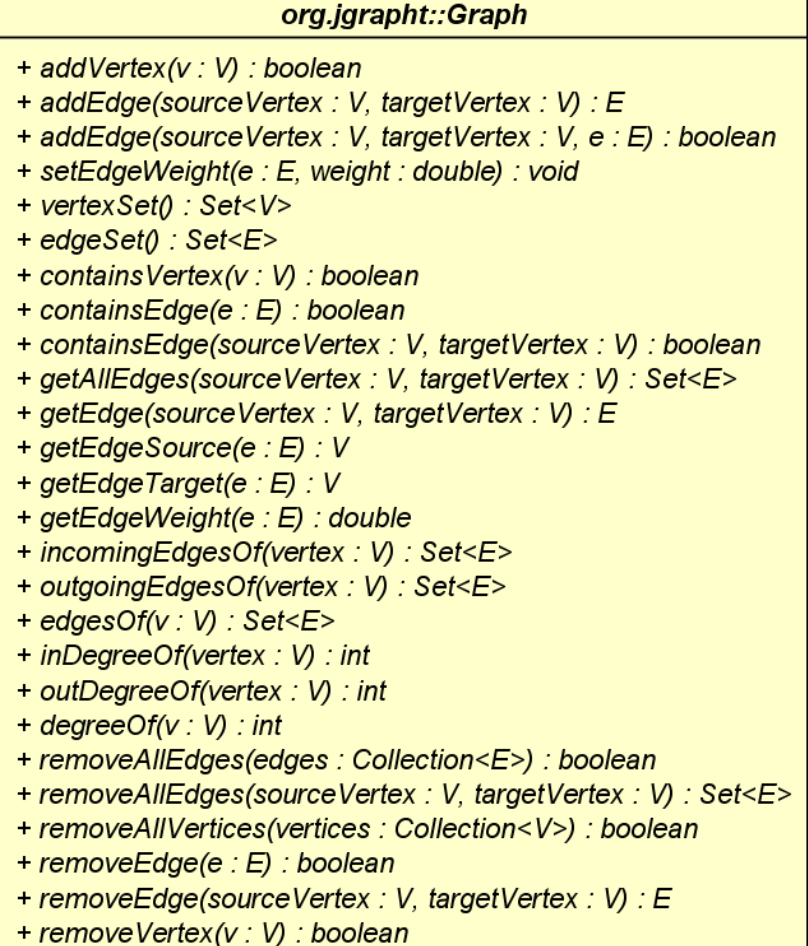

#### The Graphs utility class

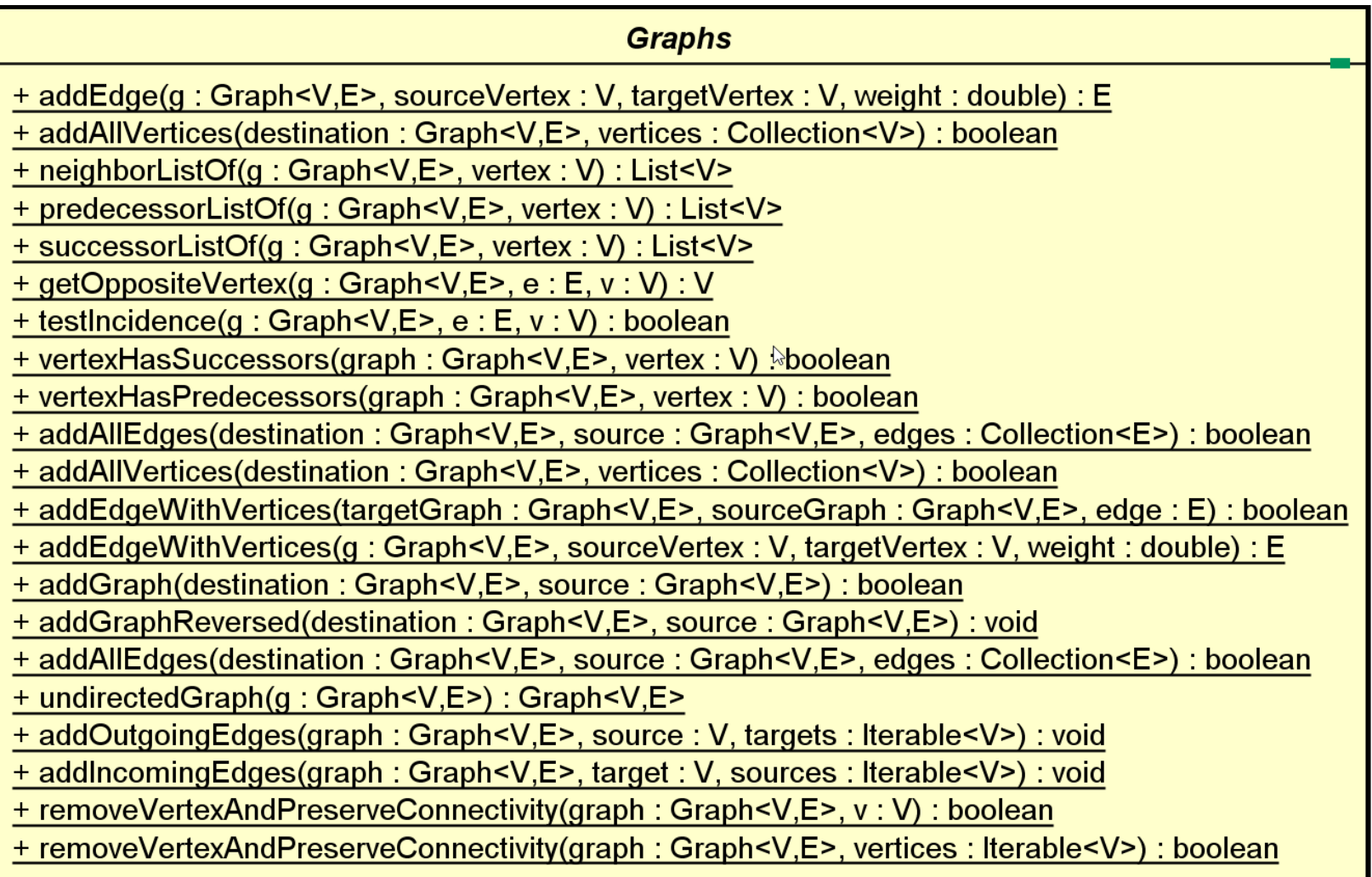

h.

# Utility functions

Static class **org.jgrapht.Graphs**

#### **Easier creation**

- public static <V,E> E **addEdge**(Graph<V,E> g, V sourceVertex, V targetVertex, double weight)
- public static <V,E> E **addEdgeWithVertices**(Graph<V,E> g, V sourceVertex, V targetVertex)

#### **Easier navigation**

- public static <V,E> java.util.List<V> **neighborListOf**(Graph<V,E> g, V vertex)
- public static String **getOppositeVertex**(Graph<String, DefaultEdge> g, DefaultEdge e, String v)
- ▶ public static <V,E> java.util.List<V> **predecessorListOf**(DirectedGraph<V,E> g, V vertex)
- ▶ public static <V,E> java.util.List<V> **successorListOf**(DirectedGraph<V,E> g, V vertex)

#### Example

```
for( String s: graph.vertexSet() ) {
      System.out.println("Vertex "+s) ;
      for( DefaultEdge e: graph.edgesOf(s) ) {
            System.out.println("Degree: "
                   +graph.degreeOf(s)) ;
            System.out.println(
                   Graphs.getOppositeVertex(
                   graph, e, s)) ;
      }
}
                                               A
                                        B C
```
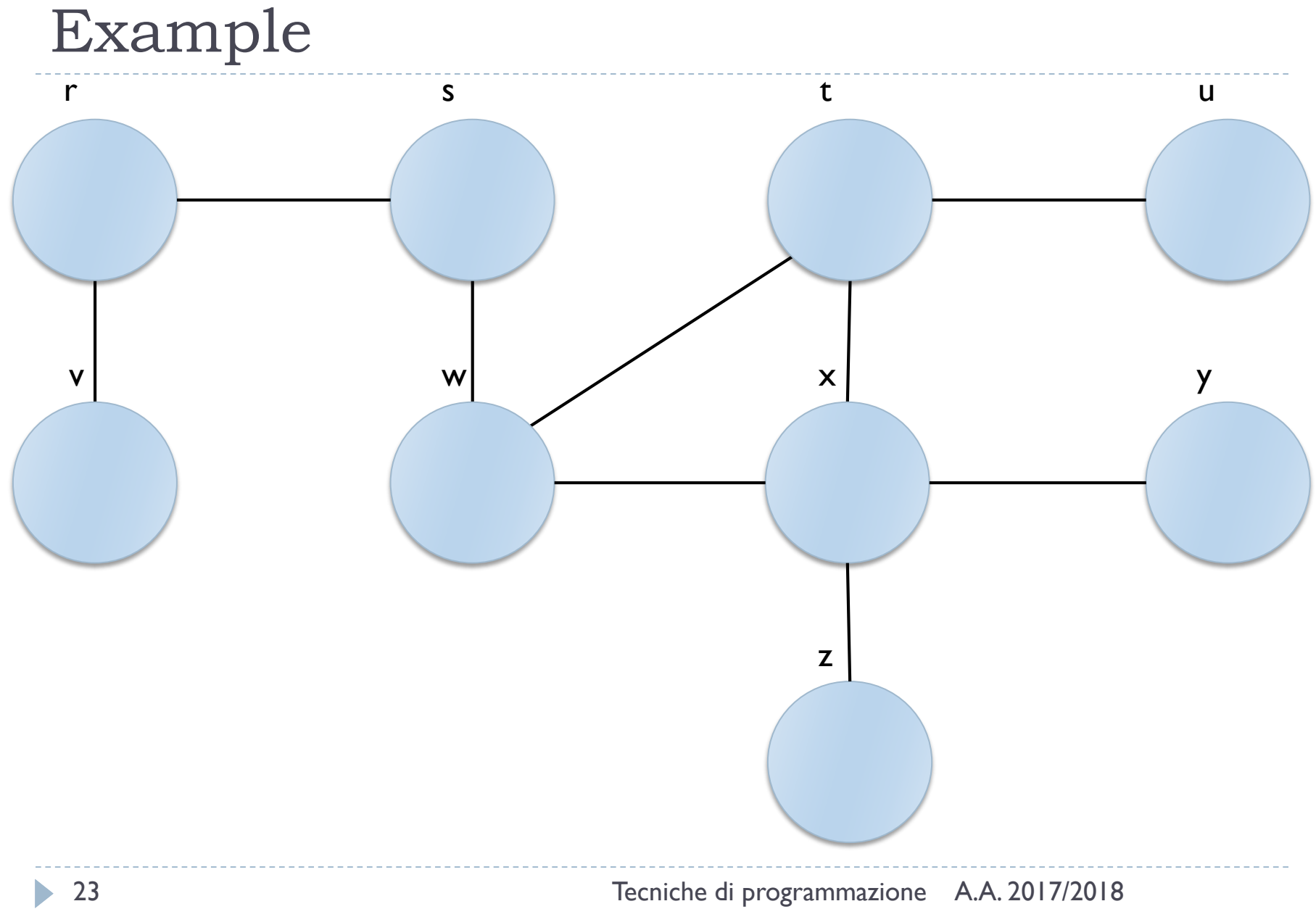

#### Licenza d'uso

- ▶ Queste diapositive sono distribuite con licenza Creative Commons "Attribuzione - Non commerciale - Condividi allo stesso modo (CC BY-NC-SA)"
- Sei libero:
	- di riprodurre, distribuire, comunicare al pubblico, esporre in pubblico, rappresentare, eseguire e recitare quest'opera
	- di modificare quest'opera
- Alle seguenti condizioni:
	- Attribuzione Devi attribuire la paternità dell'opera agli autori origina e in modo tale da non suggerire che essi avallino te o il modo in cui tu usi l'opera.
	- ▶ Non commerciale Non puoi usare quest'opera per fini commerciali.
	- Condividi allo stesso modo Se alteri o trasformi quest'opera, o se la usi per crearne un'altra, puoi distribuire l'opera risultante solo con una licenza identica o equivalente a questa.
- <http://creativecommons.org/licenses/by-nc-sa/3.0/>

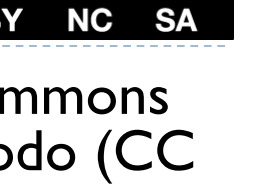

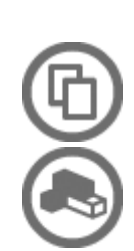